## Getting Student Results in AAPPL

Log in to the Client website.

## Select Report from menu:

 Your left menu will have fewer items, but you should be able to select "AAPPL Test Status" to locate your students' results.

## Report criteria

 You will be asked to define when the test was given (between what dates). This is done through a calendar for both start and end search dates.
After selecting dates, click on the "Search" button.

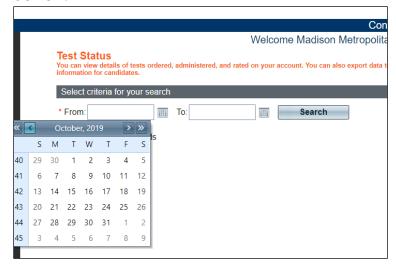

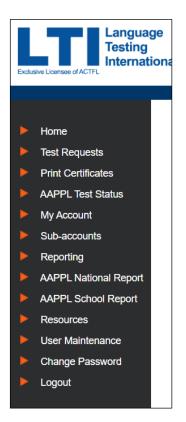

## Report results

You are able to filter results to find students you wish to find

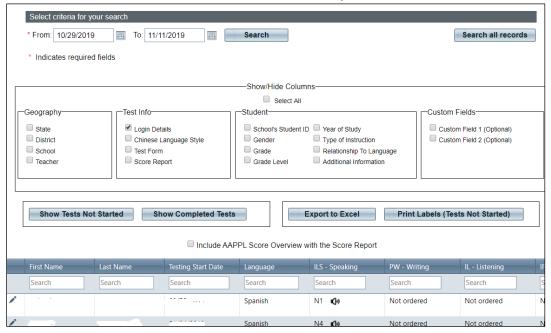

Listening to a student's answers (ILS only)

• Click on the "speaker" icon in line with each student's name

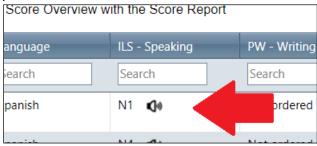

• For each question, the student's response can be played.

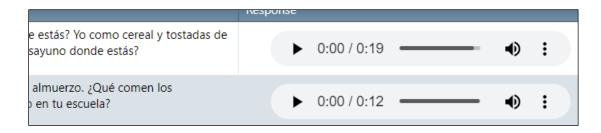